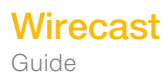

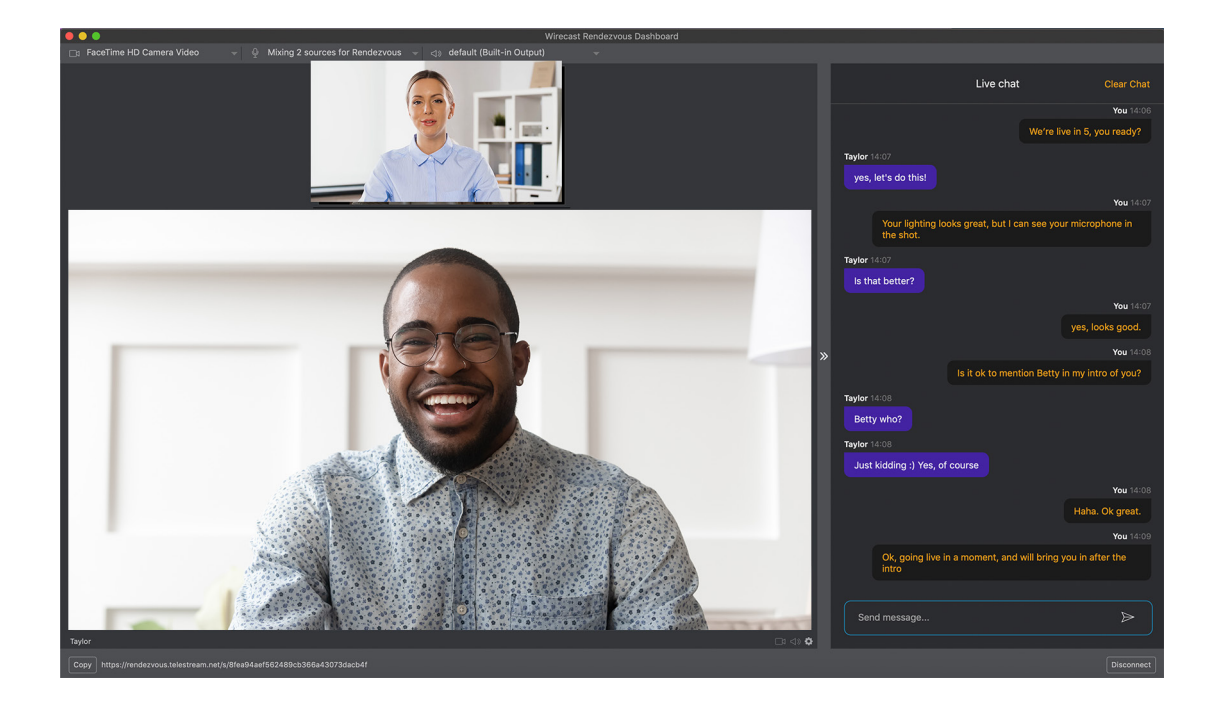

## Rendezvous Chat Guide

How to chat with your Rendezvous Guests in Wirecast

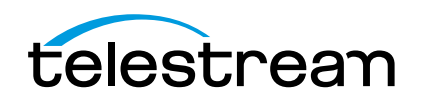

There are times in a live interview where you need to communicate privately with your guests. That is the purpose of the Rendezvous Chat feature in Wirecast.

When you initiate a Rendezvous session, you will be asked to choose the chat settings for that session.

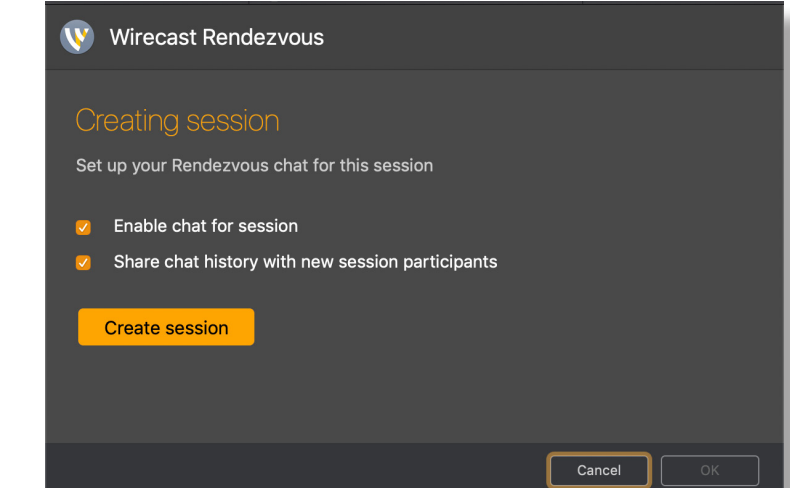

The "Enable chat for session" option will enable a chat dialog between you and your guests.

If you select "Share chat history with new session participants", any new guests that arrive at any time in the session will see the full chat history. If you don't select this option, new guests will only see chat messages that occur after they have joined the session.

When you select "Create session", your Rendezvous Session will be created, and you can copy / send the link to your guests.

Click "OK" and your Rendezvous Dashboard will appear. There will be a panel on the right side of your Dashboard that, when clicked, will slide-out to reveal the Rendezvous Live Chat panel.

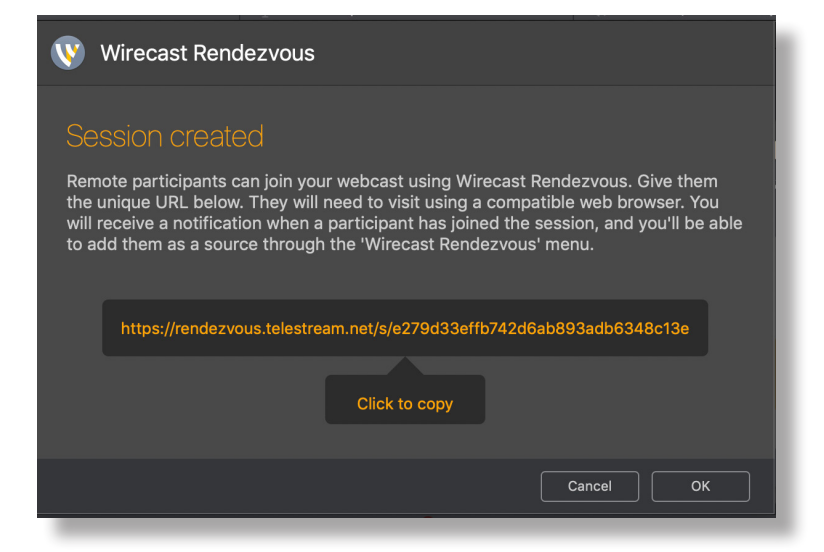

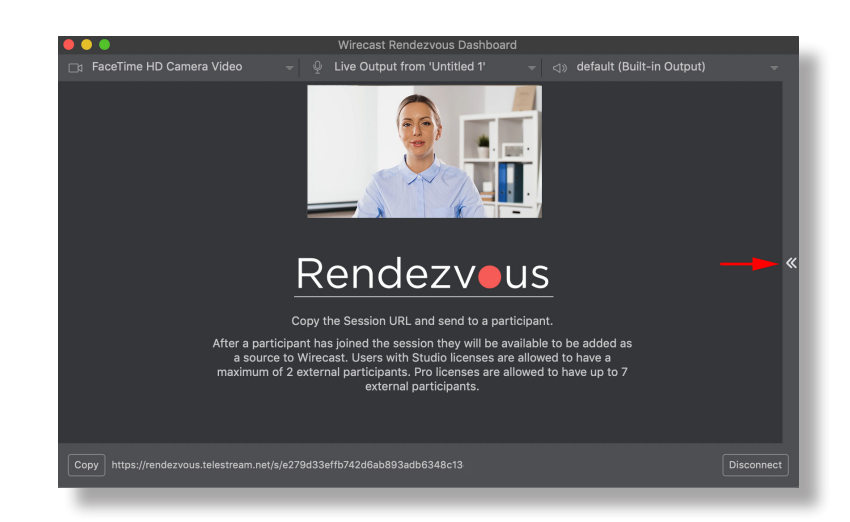

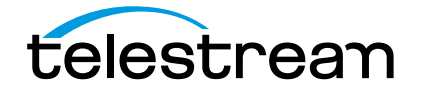

**Wirecast** Guide

You can open and close that panel at any time by clicking on the >> to the left of the Live Chat panel.

You will receive a notification if a guest types a message if you have the Live Chat panel closed or the Rendezvous Dashboard is not in focus.

Host and guests can type into the message window to communicate. This chat panel will not be seen on the live broadcast, so you can type private messages you might not want to say over the live stream.

Each guest's name will appear above any messages they send. If you have several guests, each guest will have a different color assigned to their chat bubble windows, for easy identification.

You, as the host, can select "Clear Chat" in the top right corner of your Live Chat panel, at any time, and all the messages will be cleared from your, and your guests', Live Chat panel.

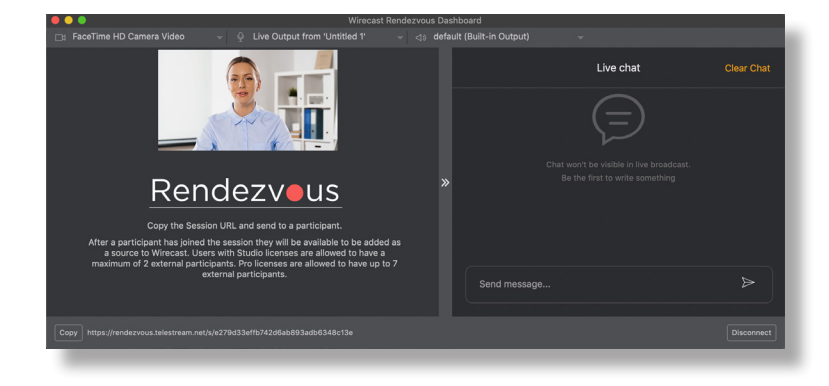

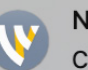

New Rendezvous chat message received Click to view in Rendezvous dashboard

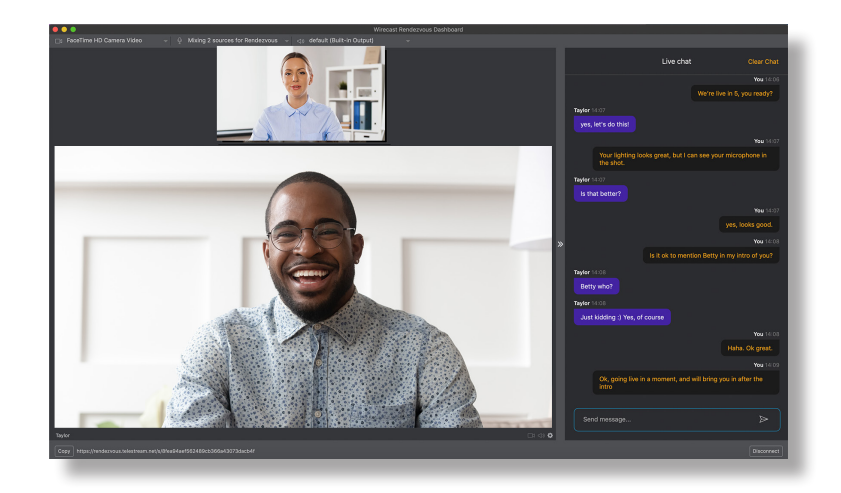

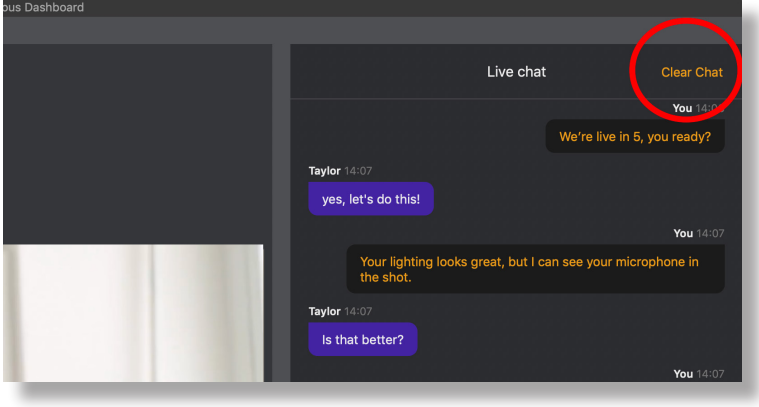

You 14:07

Is that better?

Your guests connecting through a browser, like Chrome, will also see a Live Chat panel in their browser.

They can close their Live Chat panel by clicking on the X in the top of their panel.

If a message arrives for a guest when they have their Chat panel closed, they will get a green dot on the chat icon, which they can press to re-open their chat panel.

If a guest disconnects and reconnects to the same session, they will still be able to see the chat history (as long as you selected to enable chat history).

However, if you disconnect your session and force Guests to disconnect, then your chat history will be deleted.

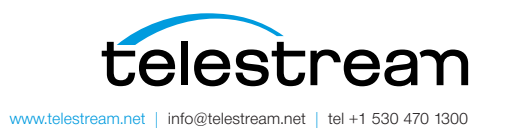

Specifications subject to change without notice. Copyright © 2021 Telestream, Inc. Telestream, CaptionMaker, Episode, Flip4Mac, FlipFactory, Flip Player, Lightspeed, Screen-Flow, Switch, Vantage, Wirecast, Gameshow, GraphicsFactory, MetaFlip, and Split-and-Stitch are registered trademarks and MacCaption, e-Captioning, Pipeline, Post Producer, Tempo, TrafficManager, and VOD Producer are trademarks of Telestream, LLC. All other trademarks are the property of their respective owners. January 2021

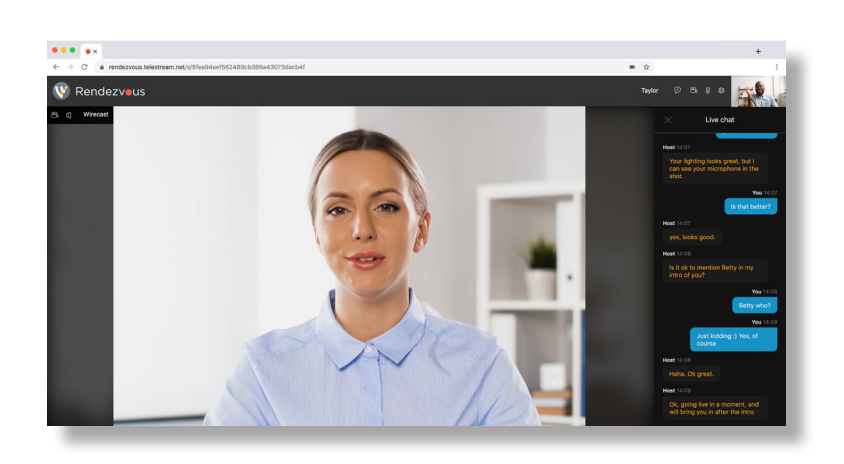

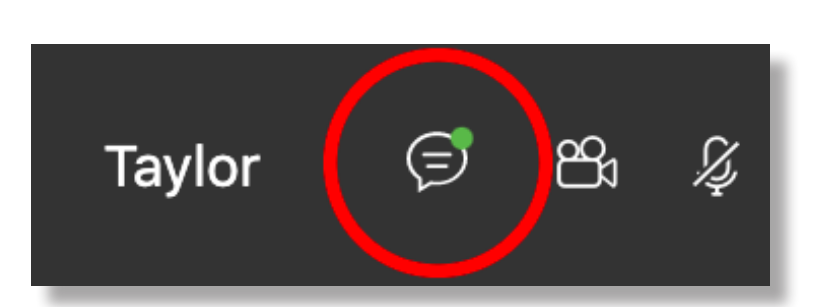

Host 14:07

Host  $14:08$ 

yes, looks good.

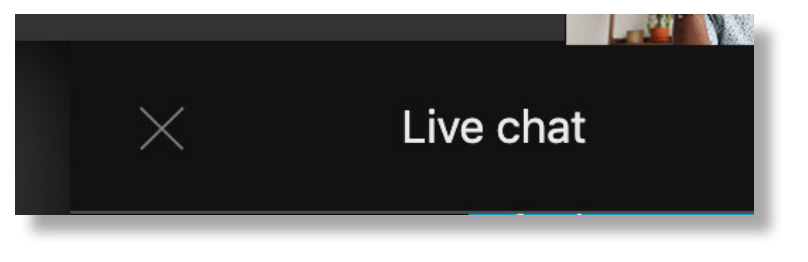